## راهنمای تصویری کار با بخش ارسال مقاالت و پرداخت هزینه ها

## از منوی باالی صفحه روی قست سامانه کاربری و بخش ارسال مقاالت کلیگ میکنیم

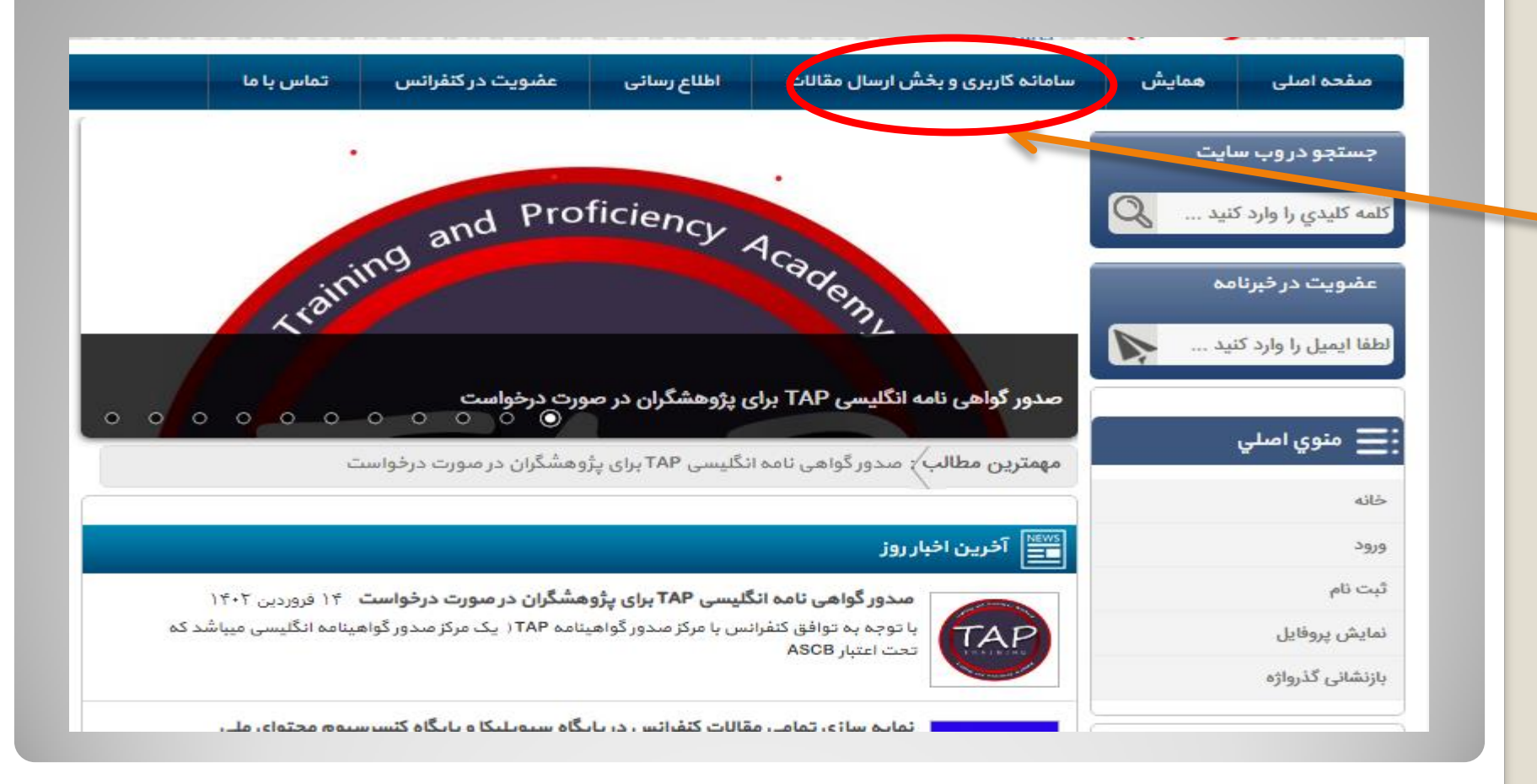

## در قسمت سامانه کاربری و بخش ارسال مقاالت چهار گزینه باز می شود

که جهت ارسال مقاله به ))بخش ارسال مقاالت(( کلیک میکنیم

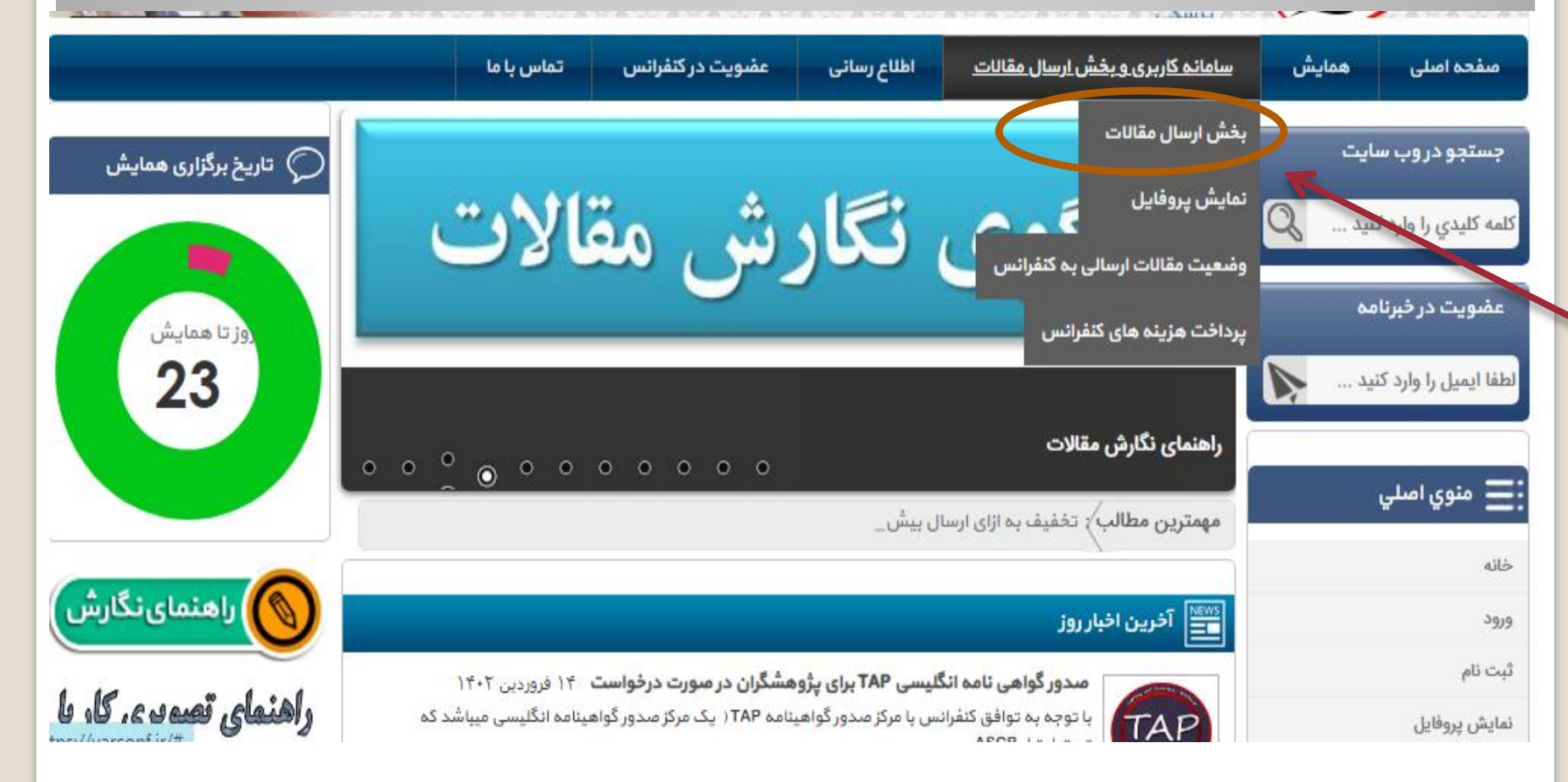

## در صفحه باز شده عنوان مقاله توضیحات مقاله))چکیده مقاله(( و در قسمت آپلود مقاله فایل ورد مقالتون رو آپلود و سپس گزینه ارسال را می زنید

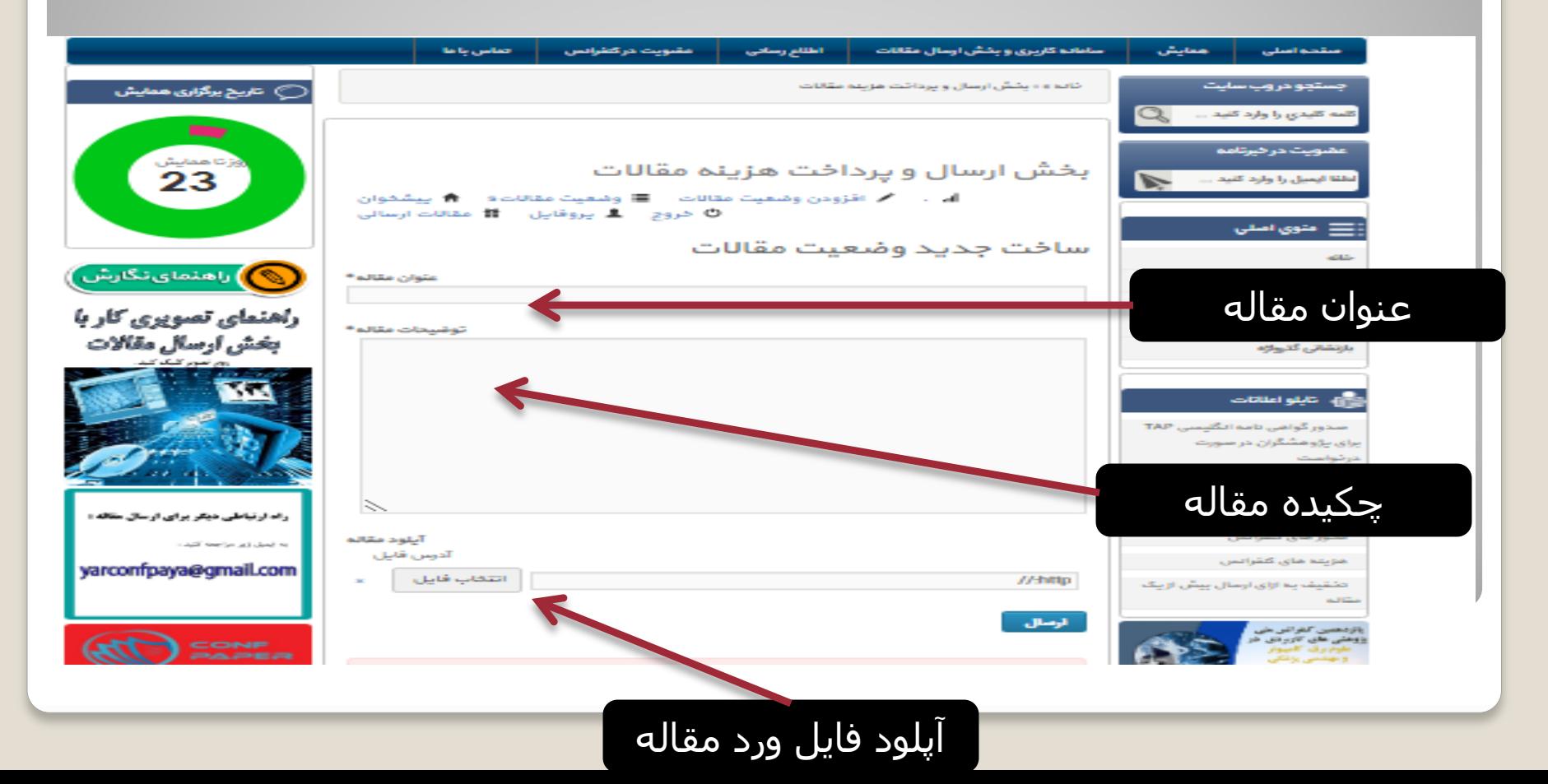

بعداز ارسال مقاله یا مقاالت خود مقاله جهت داوری ارسال میگردد و 24 تا 48 ساعت کاری نتیجه از سایت قسمت وضعیت مقاالت ارسالی مشخص میگردد و یا از طریق ارسال ایمیل و یا پیامک از شماره 09150106530 تایید یا عدم تایید به اطالع شما خواهد رسید

در این مرحله با مراجعه به قسمت پرداخت هزینه های کنفرانس و یا شماره کارت ارسالی از سمت دبیرخانه کنفرانس می توانید نسبت به پرداخت هزینه مقاله یا مقاالت خود اقدام نمایید الزم به ذکر است قبل از تایید مقاله نسبت به پرداخت هزینه به هیچ عنوان اقدام نکنید

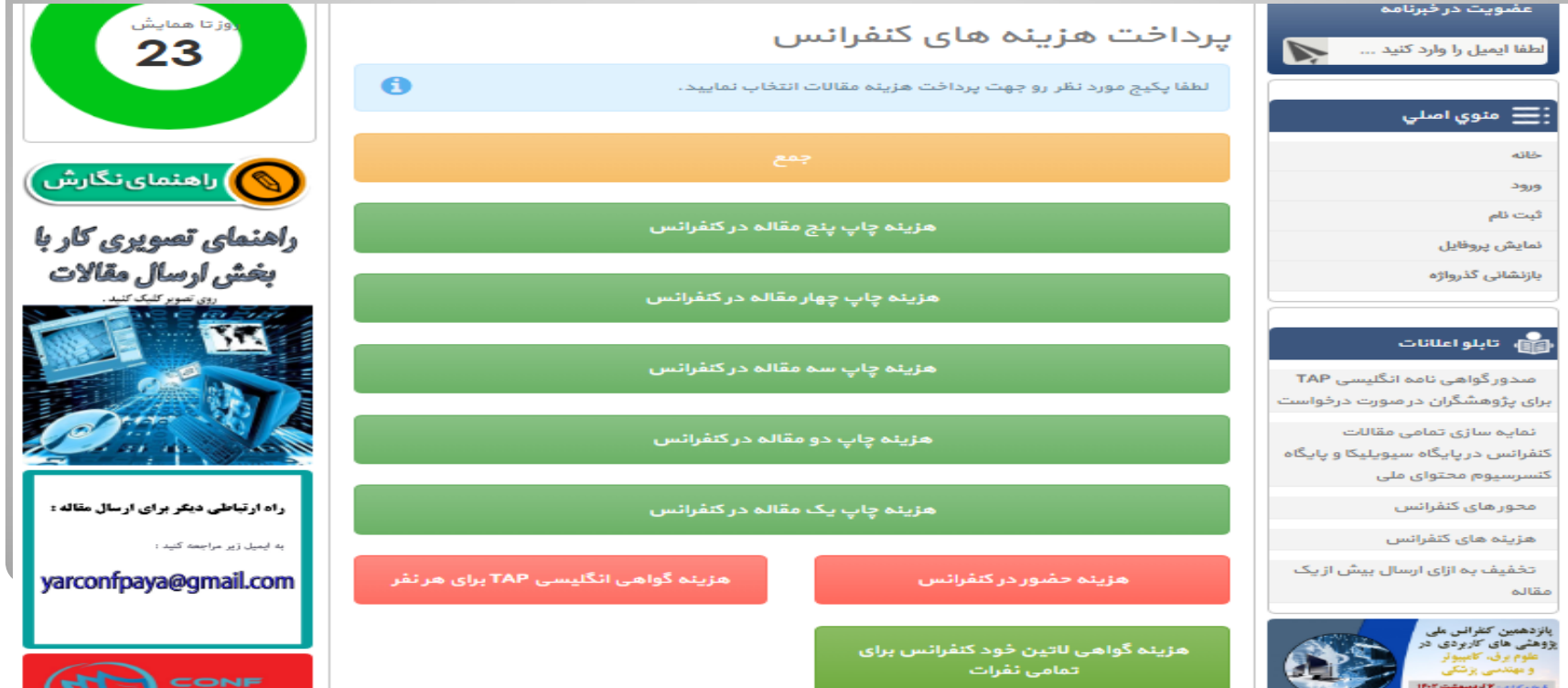

مزینه یک مقاله تا پنچ مقاله در سایت کنفرانس مشفص شده است و میتوانید  
مترنس با تعداد مقالات پذیرش شده نسبت به پردافت مزینه کنفرانس اقدام  
این مزینه برای مقالات دوه تا پنع با تففیف اعمال شده است و متمی باید  
نویسنده مشترک در تماه مقلات ارسالی از یک پنل باشد تا شامل تففیف شوند در  
خیر این صورت مزینه مر مقاله مزین یک مقله مماسبه میگردد  
در صورتی که امیانا نتوانستید مقاله رو از طریق سایت ارسال نمایید می توانید  
خایل ورد مقله فود اقداه نامیا تنفرانس به آدرس  
نسبت به ارسال فایل ورد مقله فود اقداه Troconfpaya@gmanil.com  
نماید  
در صورت عده اطلاع رسانی از پذیرش یا عده پذیرش بعد از ۷۷ ساعت کاری از ارسال  
مقاله با شماره دبیر فانه با شماره ملام
$$
0
$$
هه (م-1000) ونید